# **Table of Contents**

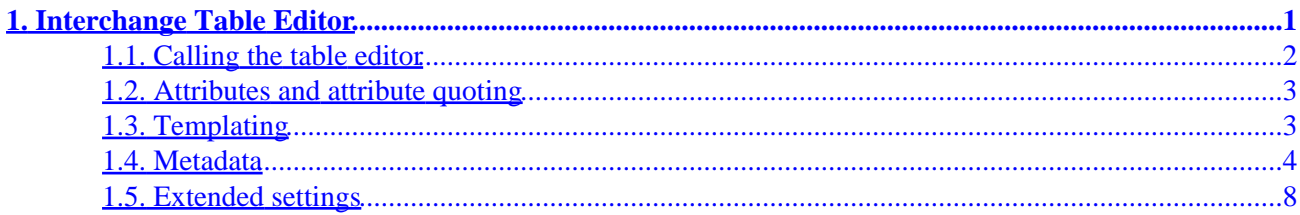

# <span id="page-4-0"></span>**1. Interchange Table Editor**

Interchange has a powerful, highly−configurable table editor application implemented via its [table−editor] ... tag.

It is called in an Interchange page as simply as:

[table−editor cgi=1]

Given that call, it reads the passed CGI query information and builds a table editor for an interchange table.

Each field within the table editor is completely configurable for HTML widget type, label, help links, and more. These configurations can be saved in the mv\_metadata database, or can be specified in the table−editor tag call itself.

The table editor is portable. It will work with any DBI/SQL database, with LDAP databases, and with Interchange DBM and plain−file databases.

Much of the Interchange administrative user interface (UI) is built around the table editor.

Its features include:

### **Complete range of widgets and data filters**

Interchange has 18 different HTML widget types with data filters to condition the data.

#### **Link fields from any table**

Though the table editor uses one table as its base, fields from other tables can be brought in, and entire sets of records relationally linked to the base record can be edited within the table editor.

#### **Tabbed display**

Interchange automatically builds a tabbed interface from your fields specification.

# **"Wizard" mode**

The table editor has a "wizard" mode that can collect information for accomplishing installation or setup tasks, with Next, Back, Cancel and Finish modes.

#### **Templatable setup**

You can completely control the way the table editor displays the widgets without interfering with its functionality.

#### **Complex data structures**

Interchange can build arbitrarily−deep data structures from form input. The collected data is serialized with the equivalent of Perl's Data::Dumper and stored in a single database field.

# <span id="page-5-0"></span>**1.1. Calling the table editor**

In its simplest form, table−editor is called in an ITL page with:

[table−editor table=products key=os28004][/table−editor]

That will edit the table products using its default configuration, for the SKU os28004.

If no metadata is defined for the table, all fields are edited. To limit it with the tag call:

```
 [table−editor
     table=products
    key=os28004
     fields="sku price description" ][/table−editor]
```
To specify that the field description should have a different widget type, height, and width, you can specify:

```
 [table−editor
     table=products
    key=os28004
    fields="sku price description"
    widget.description=textarea
    width.description=50
    height.description=10
 ][/table−editor]
```
If you do this with the default foundation demo catalog, you will see:

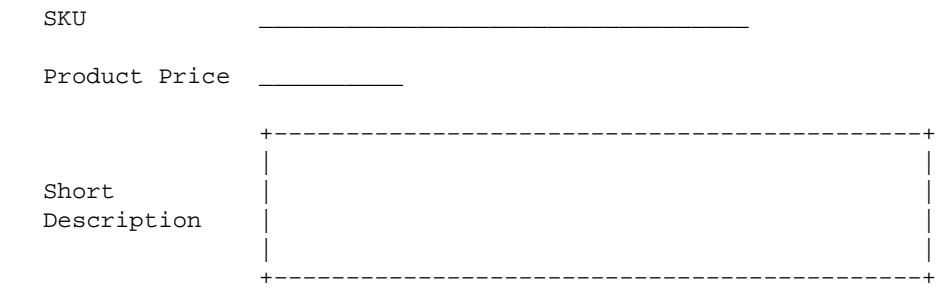

Note that the labels are pulled from the mv\_metadata definition –– any attributes not specified in the options do that. You can override each in turn −− to change SKU to "Part Number" you can do:

```
 [table−editor
    table=products
     key=os28004
     fields="sku price description"
     label.sku="Part number"
     widget.description=textarea
     width.description=50
    height.description=10
 ][/table−editor]
```
To change the style of the label column, you can set the style information with:

[table−editor

```
 table=products
    key=os28004
     fields="sku price description"
     label_cell_style="font−weight: bold"
     label.sku="Part number"
     widget.description=textarea
    width.description=50
    height.description=10
 ][/table−editor]
```
This should **bold** the label text.

These are just a few small examples. There are more than 150 options for table editor which we will discuss below.

# **1.2. Attributes and attribute quoting**

The [table−editor] is capable of accepting a large number of attributes. It uses standard ITL tag quoting, explained in the Interchange Tag Reference.

You can quote with single−quote (<'>), double−quote ("), backtick (`), or pipe (|). Material placed in backticks is run through a safe Perl interpreter. In fact, it is the equivalent of using the [calc] [/calc] tag pair except that contained ITL tags are not interpolated.

Pipe−quoting has the attribute of stripping trailing and leading whitespace; it is often convenient when specifying JavaScript (which uses both single and double quotes frequently) in the various  $*$  extra parameters.

# **1.3. Templating**

The [table−editor] is templated on several levels. In the most basic use, where you rely on it to build the table rows, there is the row\_template option. By default, it is:

```
 <td$opt−>{label_cell_extra}>
   {BLABEL}{LABEL}{ELABEL}{META_STRING}
\langle t \rangle <td$opt−>{data_cell_extra}>
   <table cellspacing=0 cellmargin=0 width="100%">
    \epsilon+r>
        <td$opt−>{widget_cell_extra}>
          {WIDGET}
       \langle/td\rangle <td$opt−>{help_cell_extra}>
           \{TKEY\} {HELP?}<i>{HELP}</i>{/HELP?}
            {HELP_URL?}<BR><A HREF="{HELP_URL}">help</A>{/HELP_URL?}
       \lt/\text{td}\langletr>
   </table>
\langle t \, d \rangle
```
The values of  $\text{Spot} \rightarrow \{^* \text{ cell} \text{ extra} \}$  are constructed from the  $^*$  cell class,

<span id="page-7-0"></span>• \_cell\_width, \*\_cell\_valign, \*\_cell\_align, \*\_cell\_style, and \*\_cell\_extra options. You can watch the effect by trying different settings:

```
 [table−editor
           table=products
           key=os28004
           label_cell_class=myclass
           label_cell_width=10%
           label_cell_valign=top
           label_cell_extra=|bgcolor="cyan"|
           ][/table−editor]
```
The values specified with {LABEL}, {WIDGET}, etc. are what are used to substitute the widget values constructed from the metadata. A perfectly functional template would be:

```
<td>{LABEL}</td><td>{WIDGET}</td>
```
That would show the label and widget without any help being shown (even if it is available) and using the default styles for at table data cell.

There is also the overall template, which is passed as the container text for [table−editor]. Something equivalent to the default can be achieved with:

{TOP\_OF\_FORM} {HIDDEN\_FIELDS} <table> <tr> <td> $\&$ nbsp;</td> <td>{TOP\_BUTTONS}</td> </tr> {:REST} <tr> <td>&nbsp;</td> <td>{BOTTOM\_BUTTONS}</td> </tr> </table> {BOTTOM\_OF\_FORM}

There are two other templates  $-$  the break\_template and the combo\_template. See "Templates".

# **1.4. Metadata**

Interchange's foundation demonstration catalog and UI rely on a table named mv\_metadata, which contains the definitions for table and field appearance. This table is supported with a table definition editor (pages/admin/db\_metaconfig) and a field definition editor (pages/admin/meta\_editor).

The my metadata table has the following fields:

# **code**

The key for the table. Normally, it takes the form

table::column

where table is the table the field is contained in, and column is the table column name. It can also take the forms:

```
 view::table::column::key
 view::table::column
 table::column::key
```
Each is checked in turn to see if it exists, then applied. If none of the above is found, then the field is displayed with a default widget (a text box with size 50).

# **type**

The widget type. The following, at least, are supported:

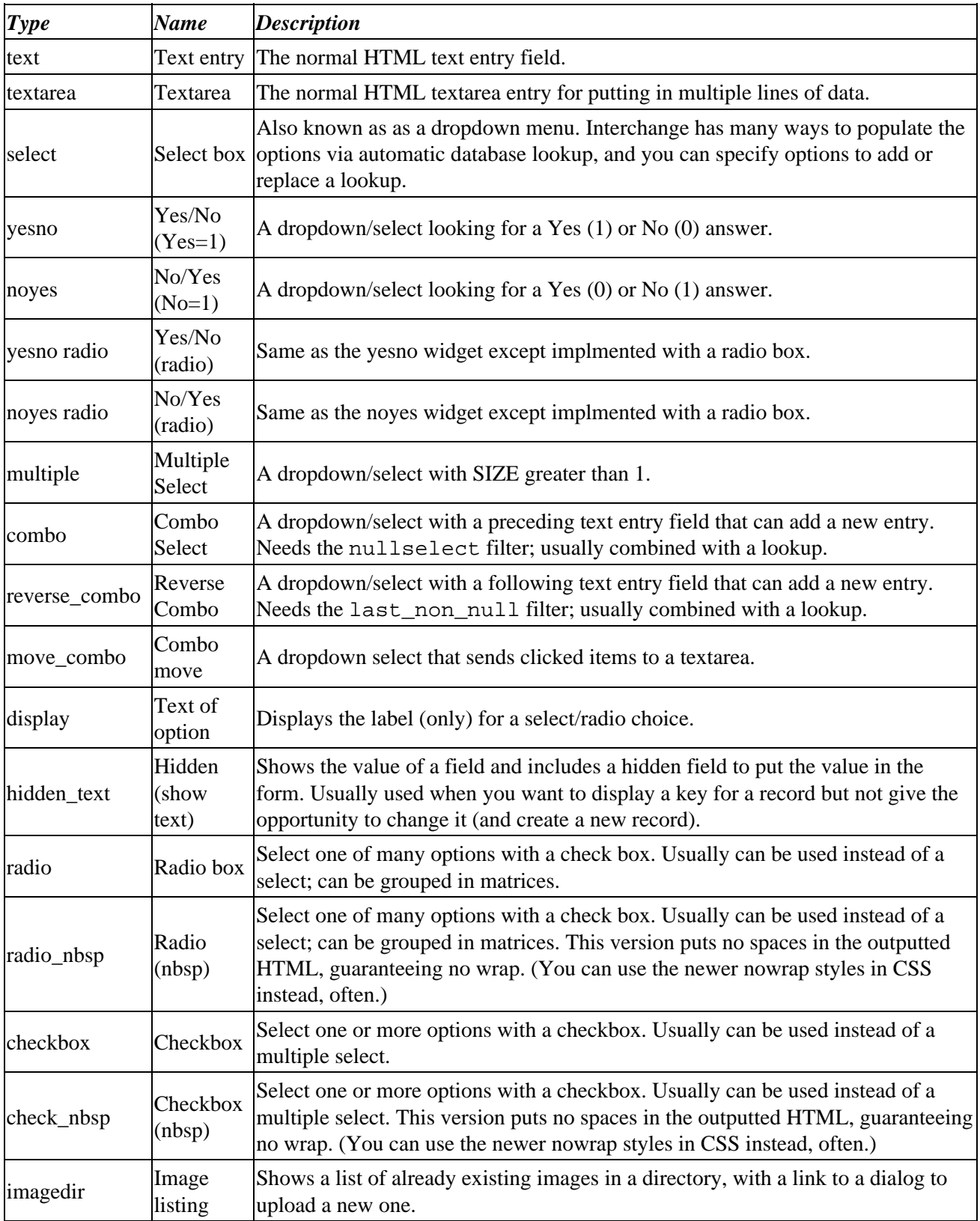

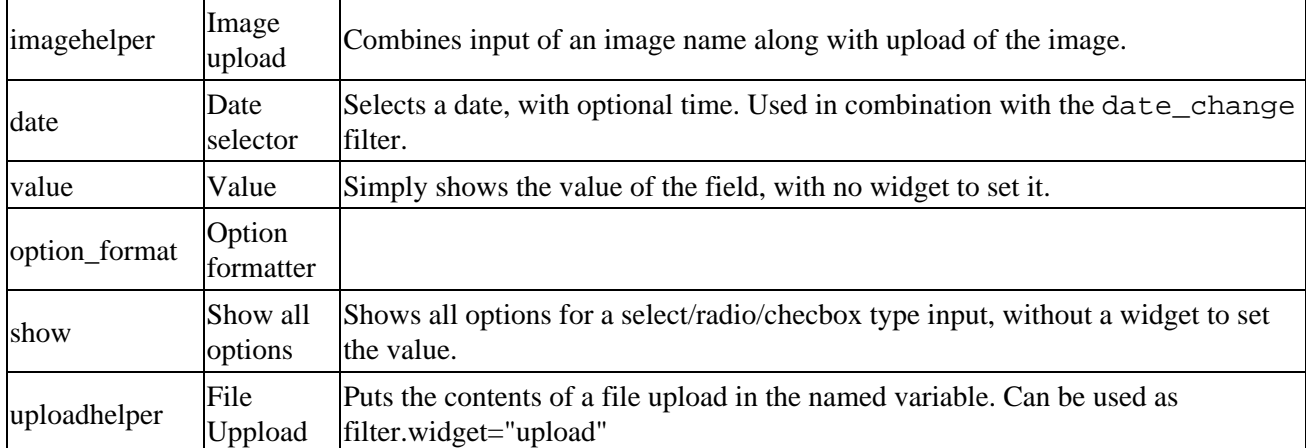

These widgets are implemented with the Vend::Form module, and are discussed in more detail later in this document.

# **width**

The width of the widget. Meaningful in some way for most types.

# **height**

In the field metadata, it is meaningful for textarea, multiple select types (including the combo widgets), and for groups of radio and checkboxes.

In the table metadata context, defines the number of rows that will be shown on the record select page before a "more" list will be built.

# **field**

The fields for an options lookup query if more than one. Default is none –− the field in "lookup" is used.

# **db**

The table to do the lookup query in. Default is the same table as the column is in.

# **name**

The name of the generated HTML form element. Default is the same name as the column for the widget.

# **outboard**

Catchall field used in several ways by different widgets. Normally used to specify a foreign key, it can also contain a directory name or other information needed for a widget.

# **options**

Hard−coded options for the select, checkbox, and radio box widget types.

# **attribute**

Not normally used for table editor. Used in Interchange in the context of an [item−list ...] for generating option names.

# **label**

The label associated with the field for display in the table editor. In the below example, "Foo" is the label:

Foo: <input type=text value="bar" size=30>

# **help**

Inline help to be displayed in the table editor.

# **lookup**

A field name to look up options in. Normally this would be the same field as the widget, to generate a list of unique values. The equivalent to the query:

SELECT DISTINCT foo FROM table ORDER BY foo

is done.

# **filter**

A filter which should be applied to the data coming from a widget before saving in the database. A few examples of the dozens of standard filters are:

# **nullselect** Select first non−null from HTML fields, used for combo box widget **digits\_dot** Helps keep currency symbols and punctuation from polluting decimal values. **uc** Uppercases the data. **NN** Where NN is an integer. A number that limits length of input.

There are many more filters, and it is easy to specify custom filters. See Interchange's filters documentation.

# **help\_url**

A URL for extended help on a field.

# **pre\_filter**

For advanced use only. Specifies a filter that is run on the data before it is used to set the widget value. Not normally used.

# **lookup\_exclude**

A regular expression that can exclude certain values from a lookup list.

#### 1.4. Metadata 7

# <span id="page-11-0"></span>**prepend**

# **append**

Valuse that are prepended and appended to the widget HTML, perhaps to call an external formatter or tool.

# **display\_filter**

Not normally used.

# **default**

The default value that should be given to a column when it is of length zero.

# **extended**

The repository for the serialized extended values set in metadata.

# **1.5. Extended settings**

Interchange's meta editors use the table editor's serialization capability to set many more than just the fields mentioned above. There are over 150 different metadata settings, and it would be impossible to have each occupy a field in a table.

Many of these settings can be passed in a CGI query string if the cgi=1 option is specified.

# **across**

The number of label–widget pairs which should be placed on each table row. The default is 1. Not passable by CGI.

# **action**

The Interchange form action to use for the generated form. In normal mode, the default is "set". In wizard mode, the default is "return". Not passable by CGI.

# **action\_click**

An mv\_click action that should be run on the Wizard next function. The default is "ui\_override\_next", which is usually a no−op on most systems. Not passable by CGI.

# **all\_errors**

Specifies that all form field entries should be checked for errors and their label fields set to the CONTRAST setting if an error is found.

# **all\_opts**

An ITL tag option that specifies that the table−editor options should be retrieved from one source.

If the option is a HASH reference, it will be used directly as a structure that will set all options.

If it is a scalar value, it will be used as a key to select the mv\_metadata record which contains the options.

### **append**

Active for every column in ui\_data\_fields. A value containing HTML which should be appended to the widget HTML.

#### **auto\_secure**

Instructs Interchange to build a write enable only for the tables, columns, and keys that are specified in the table−editor call. Note that you can allow unfettered writes by setting the scratch variable my data enable, but that it is rarely right to do so.

This prevents people from hacking together a duplicate of the [table−editor] form and writing columns or records they shouldn't.

This option is automatically disabled if the cgi option is enabled. Still, you should pay attention to what you are allowing users to write to your database.

### **back\_text**

The text that should be used in the Wizard **Back** button. Automatially translated for locale.

### **bottom\_buttons**

Indicates that buttons should always be only on the bottom. Normally, [table−editor] provides a top row of buttons if more than four rows are in the table.

# **break\_cell\_extra**

Extra HTML attributes for the table cell in the standard break row template. You might pass a valign, align, class, or other attribute:

```
 break−cell−extra=|class="myclass"|
```
#### **break\_row\_extra**

Extra HTML attributes for the table row in the standard break\_row template. You might pass a valign, align, class, or other attribute:

```
 break−row−extra=|class="myclass"|
```
# **break\_template**

The HTML template that is used to present a break row. Default is:

```
 <tr$opt−>{break_row_extra>
         <td colspan=$span $opt−>{break_cell_extra>&nbsp;</td>
\langletr>
```
# **cancel\_button\_style**

The HTML style for the cancel button.

# **cancel\_text**

The text placed in the "Cancel" button in both editor and wizard mode. Default is "Cancel".

# **cell\_span**

The number of cells that are in the span of a normal widget−label pair. The default is two, which is appropriate for the label in one table cell and the widget in the other. If you have a row\_template like:

<td>{LABEL}</td><td> --&gt; </td><td>{WIDGET}</td>

you would want a cell\_span of three. For the row\_template

```
 <td align=left>
           <b>{LABEL}</b><br>
           {WIDGET}
\lt/\texttt{td}
```
you would want a cell\_span of 1.

This allows the formatter to build the right number of cells for spacers and whole\_row templates.

**cgi**

Signifies that some options may come from the URL calling the page where the [table−editor] resides.

This allows a simple:

[table−editor cgi=1][/table−editor]

to be active for any table and key that are called with a URL like:

http://your.catalog.url/cat/admin/flex\_editor?mv\_data\_table=products?item\_id=1

The auto−secure option is turned off if this option is set, for it would then be possible for people to call a table and set their own security.

# **check**

A hash option that is active for every field. Defines a profile check that should be run on the field before the record will be allowed to be set (or the wizard allowed to go to the **Next** option.

This call

```
 [table−editor
         table=products
         item_id="[cgi sku]"
         check.description=required
 ][/table−editor]
```
ensures that the description field will be non−blank and non−zero before the record is written.

Works in conjunction with the process\_filter profile provided as a part of the UI. If using the table editor outside the province of the UI, you will need to make sure you get this profile included; it normally resides in lib/UI/profiles.

### **clear\_image**

In cases where the table−editor templates need a transparent image for display padding, can set the path where that image is. Default is  $bq$ ,  $qif$ , which comes with the Interchange UI.

### **color\_fail**

The color to set failure messages to in HTML. Default Red.

#### **color\_success**

The color to set success messages to in HTML. Default Green.

**data\_cell\_class**

**data\_cell\_style**

**data\_cell\_valign**

**data\_cell\_width**

**data\_cell\_align**

**data\_cell\_extra**

The settable parameters allowing change of the HTML appearance of the data cell in the standard [table−editor] presentation. The default is data\_cell\_class set to *cdata*.

The easiest thing to do to alter the look is define the CSS class for *cdata* how you want it. But you can individually set the width, style, and alignments; and you can attach scripting events or other CSS calls to the cell as well with data\_cell\_extra.

The following table−editor call:

```
 [table−editor
         table=products
         item_id="[cgi sku]"
         data_cell_class=newclass
         data_cell_style="color:red"
         data_cell_extra=|onMouseOver="alert('move that mouse!'"|
         data_cell_valign=top
 ][/table−editor]
```
will result in a templated row of:

```
 <td class=clabel>{LABEL}</td>
 <td class="myclass"
```

```
 style="color:red"
 valign="top"
 onMouseOver="alert('move that mouse!')">
         {WIDGET}{HELP?}{HELP} ... (rest of template)
```
 $\langle t \rangle$ 

### **database**

A hash attribute with a key associated with every field. Specifies the database table that will be used for a lookup (if any).

# **default**

A hash attribute with a key associated with every field. Specifies the default value that will be used in the field if none is found in the table or otherwise available via the **default\_ref**.

This is only active if the defaults flag is set.

# **default\_ref**

The hash reference that is used to set the defaults for the fields if there is no data in the table for that row. Default is \$Values, the Interchange values hash.

You can set this in options with:

```
 [table−editor default_ref=`$CGI`]
```
Note the backticks. This calls Perl, which returns the \$CGI reference.

If you have previously collected some defaults in a scratch variable, you could use that with:

[table−editor default\_ref=`\$Scratch−>{myhash}`]

Not settable in metadata, and it \*must\* be a hash reference or there will be a fatal error.

This is only active if the defaults flag is set.

#### **defaults**

Allows defaults to be set from the default hash above. When used in combination with force\_defaults=1 forces the passed defaults to override any data previously residing in the table record.

#### **enctype**

The encoding type for the form generated by [table−editor]. If the file\_upload option is set, it defaults to multipart/form−data, otherwise uses the form default for the browser (which is normally application/x−www−form−urlencoded).

#### **extra**

A hash attribute with a key associated with every field. Specifies some extra HTML parameter(s) which will be attached to the widget for the field, based on the behavior of Vend::Form.

Normally used to pass an onChange or other scripting event.

# **field**

A hash attribute with a key associated with every field. Specifies the fields to be used as a value−label pair for a lookup (if there is one). Works in conjunction with the lookup and database tags.

To build a list of products for selection by SKU in the foo widget, without having to use the SKU as the label, you can do:

```
 [table−editor
       foo.widget=select
       foo.lookup=1
       foo.database=products
       foo.field="sku,description"
 /]
```
Essentiallly the same as:

```
 [table−editor
       foo.widget=select
      foo.lookup query="select sku,description from products order by description"
 /]
```
# **file\_upload**

Specifies that file upload should be enabled by changing the form encoding type. Forms using the imagehelper widget need this set.

# **filter**

A hash attribute with a key associated with every field. Specifies a filter that will be applied to the widget result data before it is put in the database. To make sure that an integer value doesn't have extraneous whitespace that could cause an error, do:

```
 [table−editor
       foo.widget=text_5
       foo.label="Seconds before we should become impatient and beep"
       foo.filter=digits
 /]
```
Filters can be chained; they are the normal Interchange filters active in many situations.

Works in conjunction with the process\_filter profile provided as a part of the UI. If using the table editor outside the province of the UI, you will need to make sure you get this profile included; it normally resides in lib/UI/profiles.

# **force\_defaults**

Causes the entries in the "defaults" hash to be used to set the initial value of fields, disabling the preference for data coming from an existing record in the database.

# **form\_extra**

Extra information (usually scripting event calls) for the form. For instance, if you are maintaining a series of event monitors in and want to make sure the user knows that some changes will be lost, you can set up a routine named check\_change() in JavaScript. To check the change and ask for a confirmation before submission, you can do:

```
 <script>
 var changed = new Array;
 function is_changed (element) {
       if(element != undefined)
              changed[changed.length] = element.name;
 }
 function check_change () {
       if(changed.length > 0)
         return
               confirm('the ' + changed.join(',') + ' elements were changed. Continue?');
       return true;
 }
 </script>
 [table−editor
       foo.widget=text_50
       foo.label="Important stuff"
       foo.extra='onChange="is_changed(this)"
       form_extra='onSubmit="return check_change()"'
 /]
```
You could also pass style information if that is ever appropriate. For form name, action, and target,

#### **form\_name**

The name of the form. Do not include the NAME= portion, that is provided. Results in outputted HTML of:

```
 <FORM ACTION="$opt−>{form_action}" METHOD=POST NAME="$opt−>{form_name}">
```
# **get**

Sets the method for the form to GET -− the default is POST.

# **height**

A hash attribute with a key associated with every field. Sets the height of the widget if that is appropriate −− for example, it sets the ROWS parameter of a TEXTAREA, the SIZE parameter of a SELECT, etc. Also acts on the combination widgets according to the behavior of Vend::Form.

If you want to set the height of a cell, you should use the \*\_extra parameters.

# **help**

A hash attribute with a key associated with every field. Specifies inline help that should be shown in the right−hand (data) portion of a widget row.

# **help\_anchor**

Sets the text that is used to anchor the help\_url link. Default is help. Can also be used to set an image if you want to use that instead:

```
 [table−editor
       table=products
       key=os28004
       help_anchor='<img src="question_mark.jpg" border=0>'
 /]
```
**help\_cell\_class**

**help\_cell\_style**

**help\_cell\_valign**

**help\_cell\_width**

**help\_cell\_align**

```
help_cell_extra
```
Sets the help cell attributes. See **data\_cell\_extra**.

#### **help\_url**

A URL which leads to extended help on a field. For example:

```
 [table−editor
       table=products
      key=os28004
       widget.foo=text_50
       label.foo="Important stuff"
       help.foo="This is a complex field."
       help_anchor="Search for more help"
       help_url.foo="http://www.google.com/search?q=foo"
 /]
```
#### **hidden**

Allows setting of extra hidden variables in a form. This is a hash attribute, with one key for every hidden variable you need to set.

```
 [table−editor
       table=products
       key=os28004
       hidden.foo=bar
       hidden.buz=baz
 /]
```
The above will include

```
 <input type="hidden" name="foo" value="bar">
 <input type="hidden" name="buz" value="baz">
```
### **href**

Sets the action for the form. By default it is **VendURL**/ui, which checks for authorization for setting table records. If the secure=1 parameter is set, SecureURL will be used instead. parameter is set, the SecureURL the default

**include\_before**

**include\_form**

**inner\_table\_width**

**item\_id**

**js\_changed**

**keep\_errors**

**label**

**label\_cell\_extra**

**label\_cell\_width**

**layer\_panel\_style**

**layer\_tab\_style**

**left\_width**

**link\_before**

**link\_extra**

**link\_fields**

**link\_key**

**link\_label**

**link\_sort**

**link\_table**

**link\_template**

**link\_view**

**lookup**

**lookup\_query**

**mailto**

**message\_label**

**meta**

**meta\_anchor**

**meta\_anchor\_specific**

**meta\_append**

**meta\_class**

**meta\_extra**

**meta\_prepend**

**meta\_style**

**method**

**mv\_auto\_export**

**mv\_blob\_field**

**mv\_blob\_label**

**mv\_blob\_nick**

**mv\_blob\_only**

**mv\_blob\_pointer**

**mv\_blob\_title**

**mv\_cancelpage**

Specifies the destination page if you hit the cancel−button.

**mv\_data\_auto\_number**

**mv\_data\_fields**

**mv\_data\_function**

**mv\_data\_table**

**mv\_failpage**

**mv\_nextpage**

**mv\_prevpage**

1.5. Extended settings 17

# **next\_text**

You can customize an alternative text for the OK/Next button.

Note! If your alternative text is long, and you get the text chopped, be sure to specify a wider button with the ok\_button\_style setting (eg. ok\_button\_style=|font−weight: bold; width: 80px; text−align: center|)

# **no\_bottom**

By default, form buttons are displayed at the top and bottom of the table. Specifying no\_bottom=1 prevents the bottom set of buttons from being displayed.

no\_bottom=1

# **no\_meta**

**no\_table\_meta**

# **no\_top**

By default, form buttons are displayed at the top and bottom of the table. Specifying no\_top=1 prevents the top set of buttons from being displayed.

no\_top=1

**nodelete**

**noexport**

**nosave**

**notable**

**ok\_button\_style**

**options**

**orig\_back\_text**

**orig\_cancel\_text**

**outboard**

**override**

**panel\_append**

# **panel\_height**

Specifies the height of the data panels used in the tabbed diaplay. The default is 600.

```
 panel_height=600
```
# **panel\_id**

Specifies the prefix used to identify the panels used in the tabbed display. The default is mvpan.

panel\_id=mvpan

# **panel\_prepend**

# **panel\_style**

Specifies the CSS style applied to the data panels used in the tabbed display. The default is:

```
 font−family: sans−serif;
 font−size: smaller;
 padding: 0;
 border: 2px;
 border−color:#999999;
 border−style:outset;
```
# **panel\_width**

Specifiesthe width of the data panels used in the tabbed diaplay. The default is 800.

panel\_width=800

**passed pre\_filter prepend promiscuous reload reparse restrict\_allow row\_template save\_meta secure show\_reset simple\_row**

**start\_at**

1.5. Extended settings 19

# **start\_at\_index**

# **tab\_bgcolor\_template**

Controls the iteration over the range of bgcolor attributes of the tabs in the tabbed display. If tab\_bgcolor\_template="#xx0000" the tabs will be set to "#ff0000" "#ee0000", etc. The default is "#xxxxxx" and the values are set to "#ffffff" "#eeeeee",etc. This option allows one to specify a range of colored tabs.

```
 tab_bgcolor_template="#xx0000"
```
# **tab\_height**

Specifies the height of the tabs in the tabbed display. The default is 20px.

tab\_height=20

# **tab\_horiz\_offset**

Specifies the number of pixels that additional rows of tabs are shifted to the right. The default is 10px.

```
 tab_horiz_offset=10
```
# **tab\_style**

Specifies the CSS style applied to the tabs in the tabbed display. The default is:

```
 text−align:center;
 font−family: sans−serif;
 line−height:150%;
 font−size: smaller;
 border:2px;
 border−color:#999999;
 border−style:outset;
 border−bottom−style:none;
```
# **tab\_vert\_offset**

Specifies the number of pixels that additional rows of tabs are shifted upward. The default is 20px.

tab\_vert\_offset=20

# **tab\_width**

Specifies the width of the tabs in the tabbed display. The default is 120px.

tab\_width=120

# **tabbed**

This option specifies that the tabbed display mode is to be used. The tabbed=1 option displays sections as DHTML tabbed panels.

# **table**

This option specifies the table as the source / destination of the form fields. The table is specified in the form: table=products.

**table\_width**

**td\_extra**

**template**

**ui\_blob\_hidden**

**ui\_blob\_widget**

**ui\_break\_before**

**ui\_break\_before\_label**

**ui\_clone\_id**

**ui\_clone\_tables**

#### **ui\_data\_fields**

Specifies the database fields that a form collects. This is a quoted space delimited list of column names from the database table.

ui\_data\_fields="field1 field2 field3"

#### **ui\_data\_fields\_all**

**ui\_data\_key\_name**

**ui\_display\_only**

A quoted space delimited list of fields to be displayed but not edited.

ui\_display\_only="property\_id"

#### **ui\_hide\_key**

Hides the key−field in the form. Remember that if you use the **fields** option, then you have to include the key−column in that list. Otherwise the form will fail to update the record.

**ui\_meta\_specific**

**ui\_meta\_view**

**ui\_new\_item**

**ui\_profile**

# **ui\_profile\_success**

# **ui\_wizard\_fields**

Specifies the fields that a form collects in wizard mode.

ui\_wizard\_fields="wiz\_field1 wiz\_field2 wiz\_field3"

# **widget**

**widget\_cell\_extra**

# **widgets\_only**

**width**

# **wizard**

Specifies that the form collects data as session variables as opposed to database fields. Data fields are specified using the **ui\_wizard\_fields** option.

# **wizard\_cancel**

# **wizard\_next**

Copyright 2002−2004 Interchange Development Group. Freely redistributable under terms of the GNU General Public License.